## **Criar um emulador**

Android Studio > Tools > Android > AVD Manager

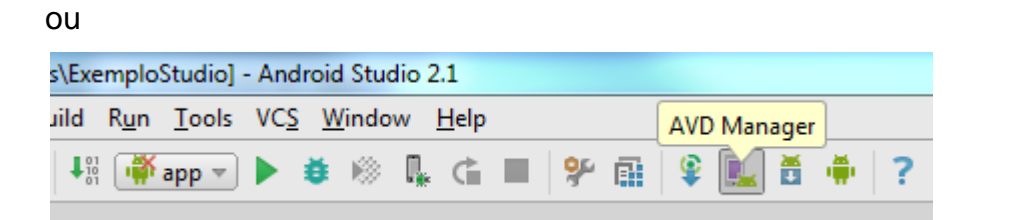

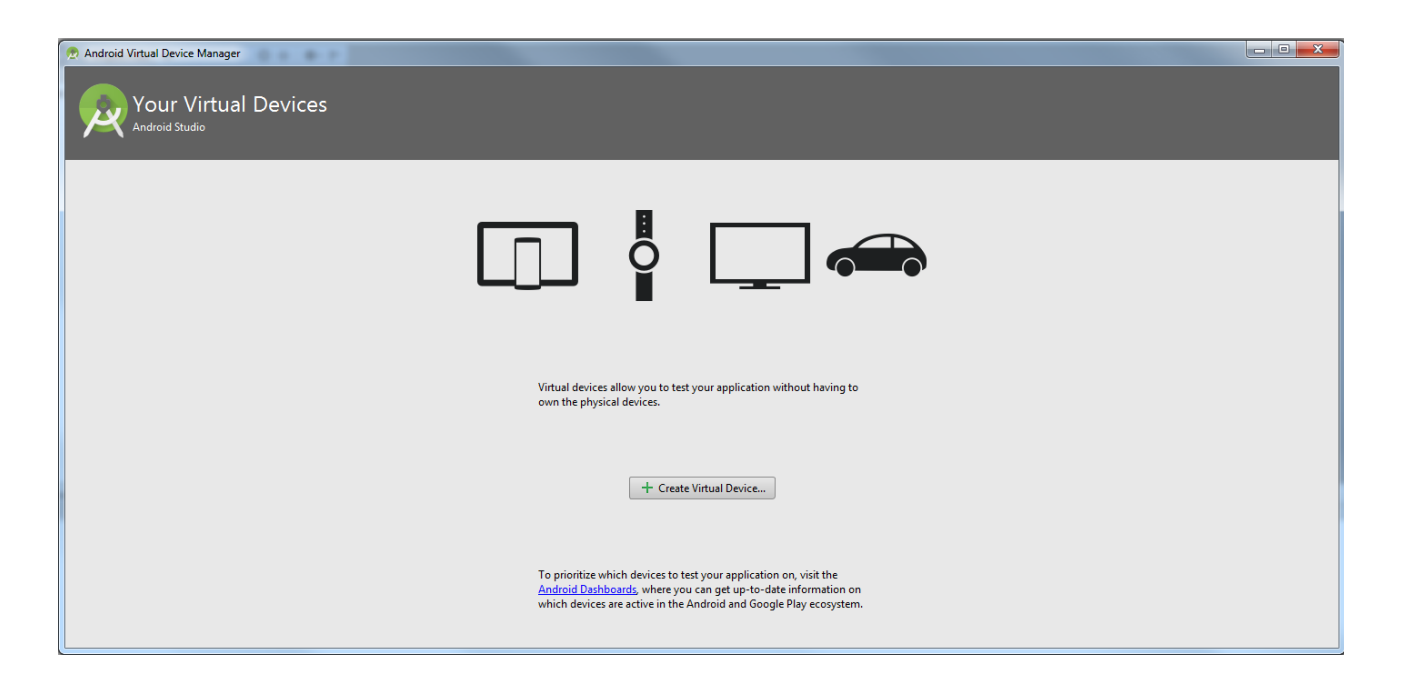

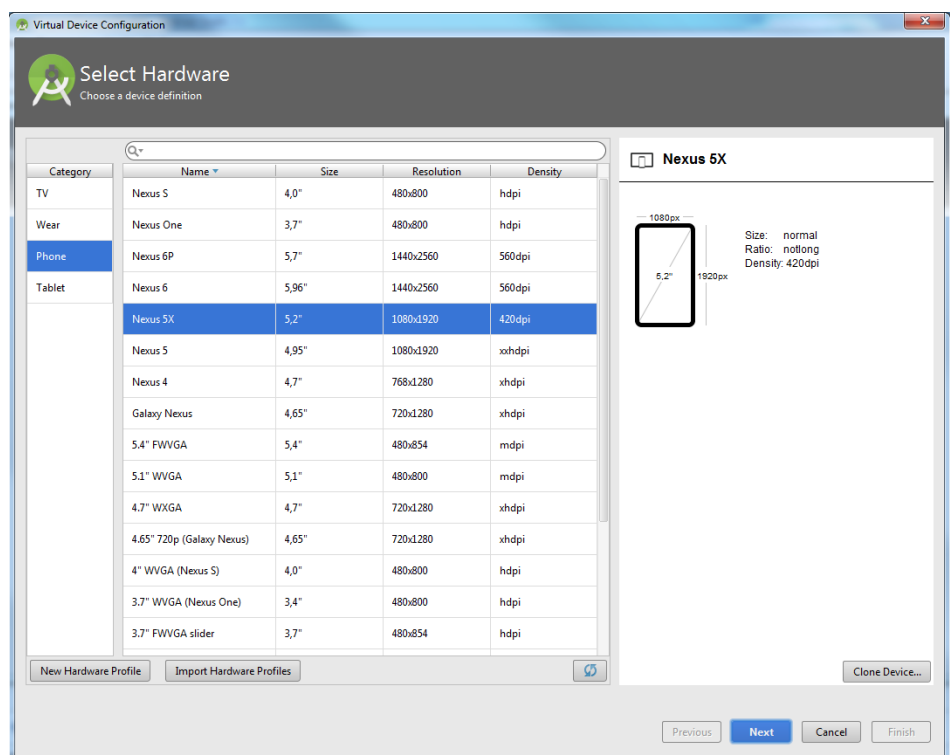

 $\bigoplus$  Virtual Device Configuration

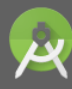

System Image

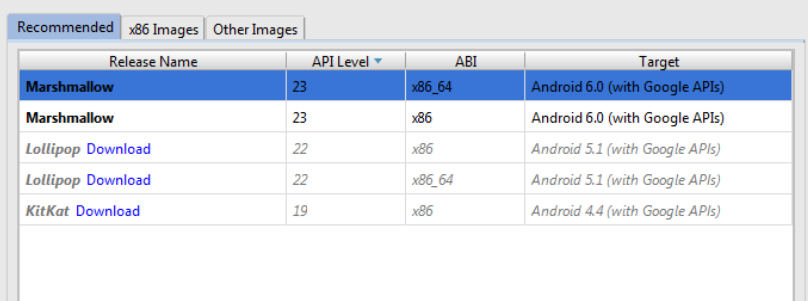

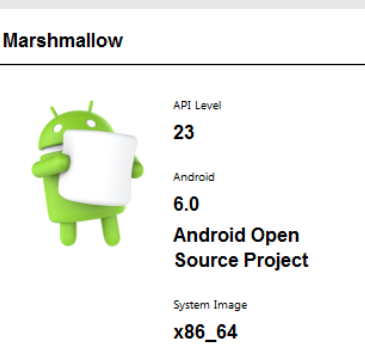

 $\begin{array}{|c|c|} \hline \textbf{x} \end{array}$ 

## Recomendado usar x86\_64

## Show Advanced Settings

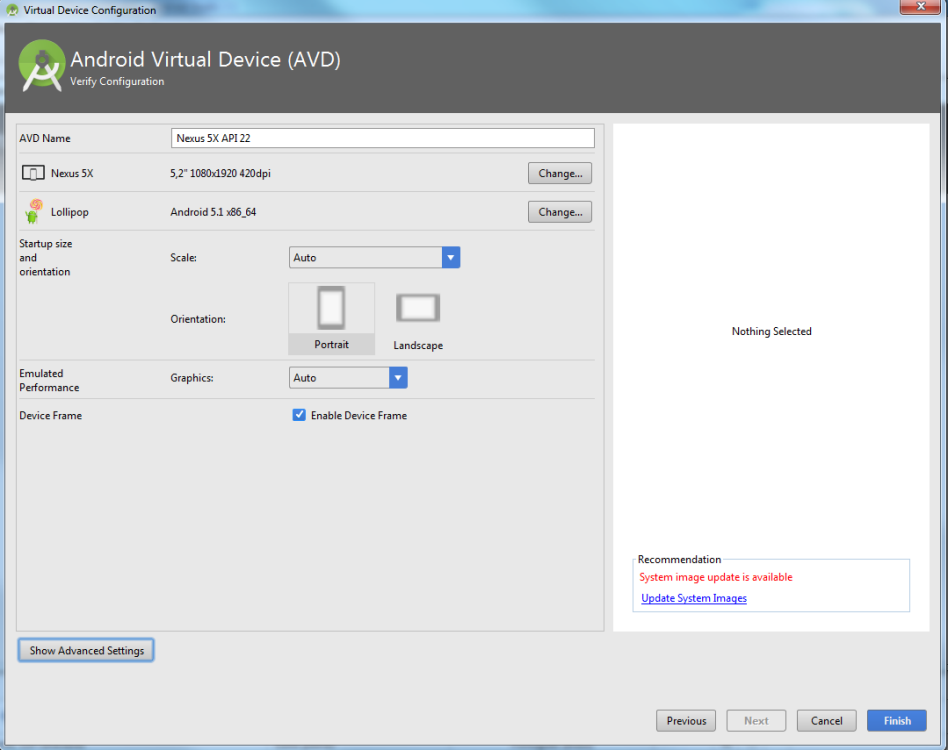

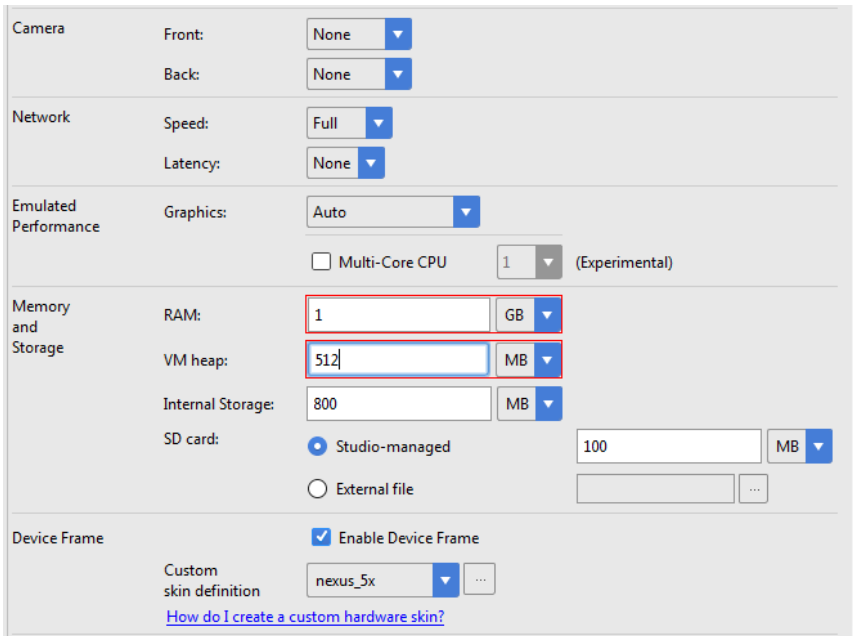

Recomendado colocar RAM com 1024 MB e VM heap com metade da RAM (512 MB)

## Finish

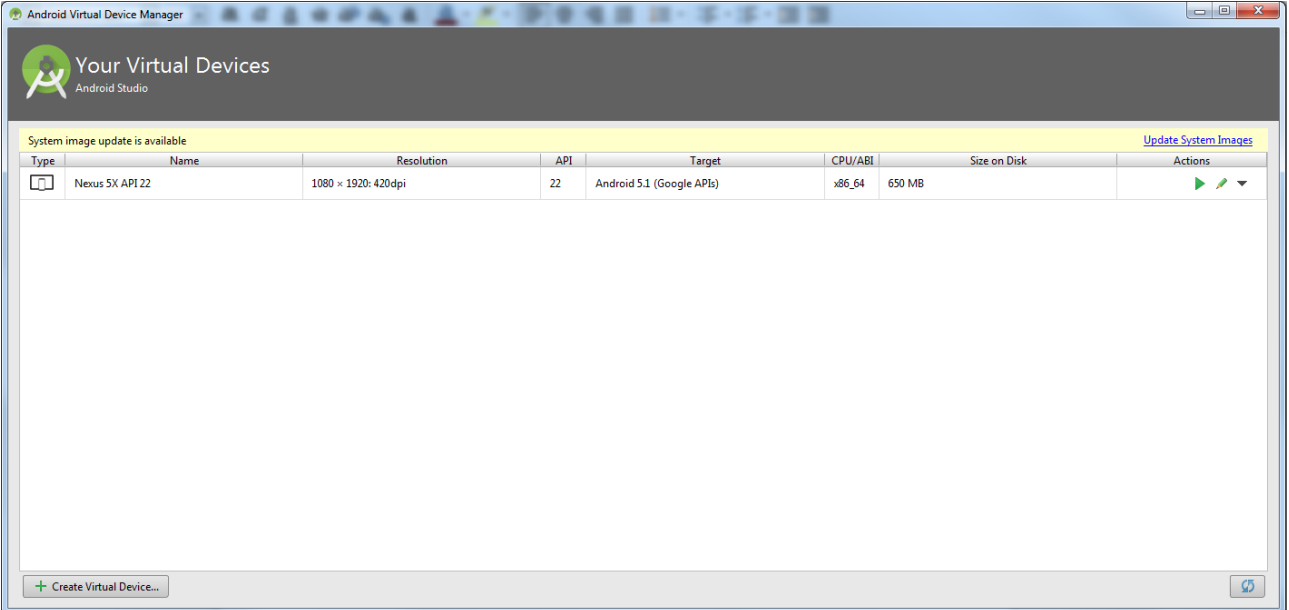

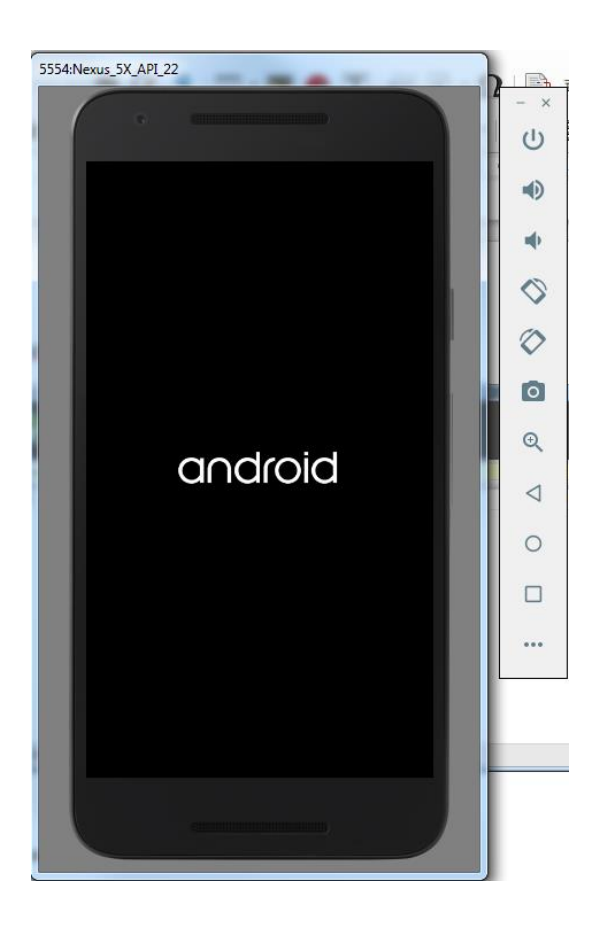